République Algérienne Démocratique et Populaire Ministère de l'Enseignement Supérieur et de la Recherche Scientifique

> Université de A/Mira Bejaia Facultée Science Exacte Département Informatique

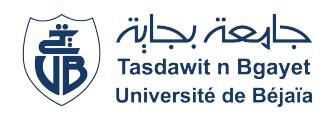

## Mémoire de fin d'étude

Master en Informatique Spécialité:Administration des réseaux et sécurité informatique

## Thème:

## Internet des objets appliqué à la domotique

Présenté par:

Ilten Amel Haddouche cylia

> Encadré par : Mr Amroun Kamel Mr Ragabe Nadim

> Devant le jury Composé de : Président : Mme Tahakourt Zineb Examinateur:Mr Moketfi Mohand

Année universitaire 2021/2022

## Remerciment

D'abord je tiens à remercier Allah le tout puissant et miséricordieux qui m'a aidé et donné la patience et le courage durant ces longues années d'études. Je tiens

également à remercier plus particulièrement mon promoteur Mr K.amroune et mon Co-promoteur Mr N.ragab, pour leur bonne volonté, leur avis compétents, leur disponibilité, leur soutien, leur patience et leur qualités humaines.

Mes vifs remerciements vont également aux membres du jury pour l'intérêt qu'ils ont porté à mon projet en acceptant de l'examiner.

A ma famille Mon père, ma mère, pour l'inspiration, l'aide et le temps qu'ils ont bien voulu me consacrer et sans eux ce mémoire n'aurait jamais vu le jour.

Enfin, je tiens à remercier toutes les personnes qui ont participé de près ou de loin à la réalisation de ce travail.

Ilten Amel

## Dédicace

A mon très cher père et ma très chère mère, Aucune dédicace ne saurait exprime l'amour, l'estime, le dévouement et le respect que j'ai toujours eu pour vous. Rien

au monde ne vaut les efforts fournis jour et nuit pour mon bien être, Merci d'avoir été toujours là pour moi, un grand soutien tout au long de mes études.

A mes très chères frères et sœurs, Les relations fraternelles peuvent avoir et appuieront et renforceront à nouveau. Je ne pouvais en aucune façon d'exprimer mes sentiments profonds d'une grande reconnaissance pour tous les sacrifices, votre aide et votre générosité était forte pour moi une source de courage, la confiance et la patience.

A mes chères amis et amies, mon pilier sur lequel je m'adossais étant épuisée. A

mes animaux de companie.

Ilten Amel,

## Remerciment

Je tiens à remercier en premier lieu ALLAH, le tout puissant qui m'a donné la force, le courage, la patience et la volonté nécessaires pour accomplir ce travail. Alhamdulillah je rends grâce et je remercie chaleureusement mon promoteur Mr

K.amroune et mon Co-promoteur Mr N.ragab, pour leur bonne volonté, leur avis compétents, leur disponibilité, leur soutien, leur patience et leur qualités humaines.

Je rends honneur à tous les membres du jury pour leur acceptation de faire partie de cette commission a l'effet d'apprécier et d"évaluer ce travail. Je remercie ma

mère pour tous ses encouragements, sa tendresse,sa compréhension et ses sacrifices.

Je remercie chaleureusement mon fiancé pour son soutien, ses conseils et son orientation qui ont été capital dans ma démarche. Merci aussi à tous les membres de ma famille d'avoir cru en moi. mes pensées vont aussi à toutes ceux et celles qui

ont contribué de près ou de loin à la réalisation de ce travail.

Haddouche Cylia

## Dédicace

A la mémoire de mon très chèr père Je dédie ce mémoire a . . .

A ma chère, douce et tendre mère,

celle qui s'est donnée corps et âme pour me voir réussir, Aucune dédicace ne saurait exprimer mon respect, mon amour inconditionnel et éternel et ma considération pour les sacrifices que tu as consenti pour mon instruction et mon bien être.

A mon cher fiancé Mohamed,

Je te remercie pour le soutien que tu m'avais apporté toutes ces longues années, tu étais mon refuge, et l'épaule sur laquelle je me reposais.

A mes chers frères Adlane et Rayan.

A ma chère et unique meilleure amie Milina, la plus belle âme que j'ai jamais croisée de toute mon existence, personne ne pourra occuper ta place dans mon cœur.je dédie ce mémoire à notre amitié éternelle.

A tout membre de ma famille.

A mes deux animaux de companie.

Haddouche Cylia

## Résumé

Internet des Objets est devenu l'une des technologies les plus importantes du 21ème siècle. Maintenant la que connexion des objets du quotidien (appareils électroménagers, voitures, thermostats, interphones bébés) à Internet par l'intermédiaire de terminaux intégrés, des communications sont possibles en toute fluidité entre les personnes, les processus et les objets.

Grâce à des traitements informatiques peu coûteux, au cloud, au Big Data, à l'analytique et aux technologies mobiles, les objets physiques peuvent partager et collecter des données avec un minimum d'intervention humaine.Le monde physique rencontre le monde digital, et ils coopèrent.

Le but principal de ce projet est la réalisation d'un système de commande à distance (sous réseau Internet) à base d'un Arduino Mega pour commander des installations électriques pour la domotique, afin de faciliter les tâches répétitives du quotidien.

## **Contents**

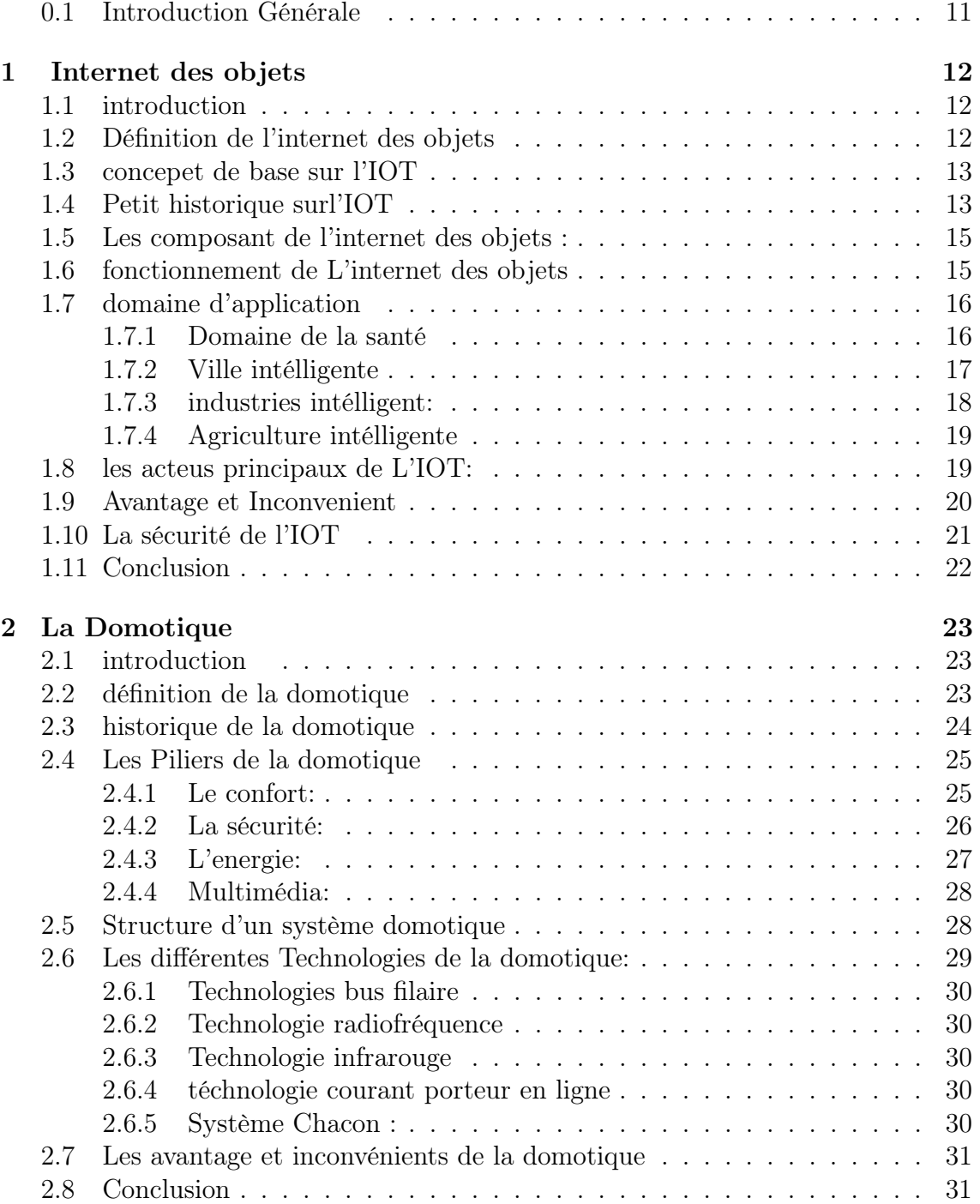

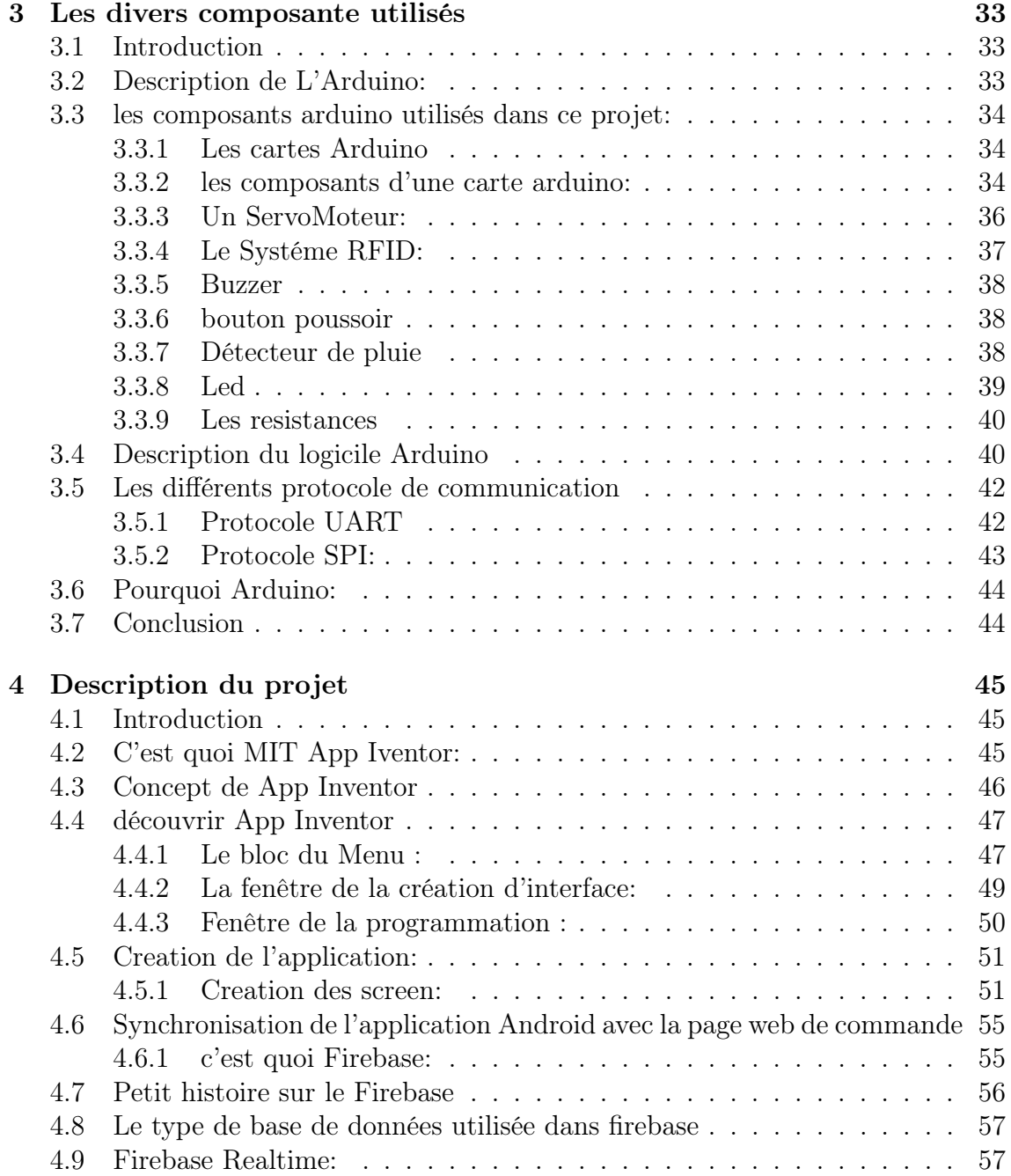

# List of Figures

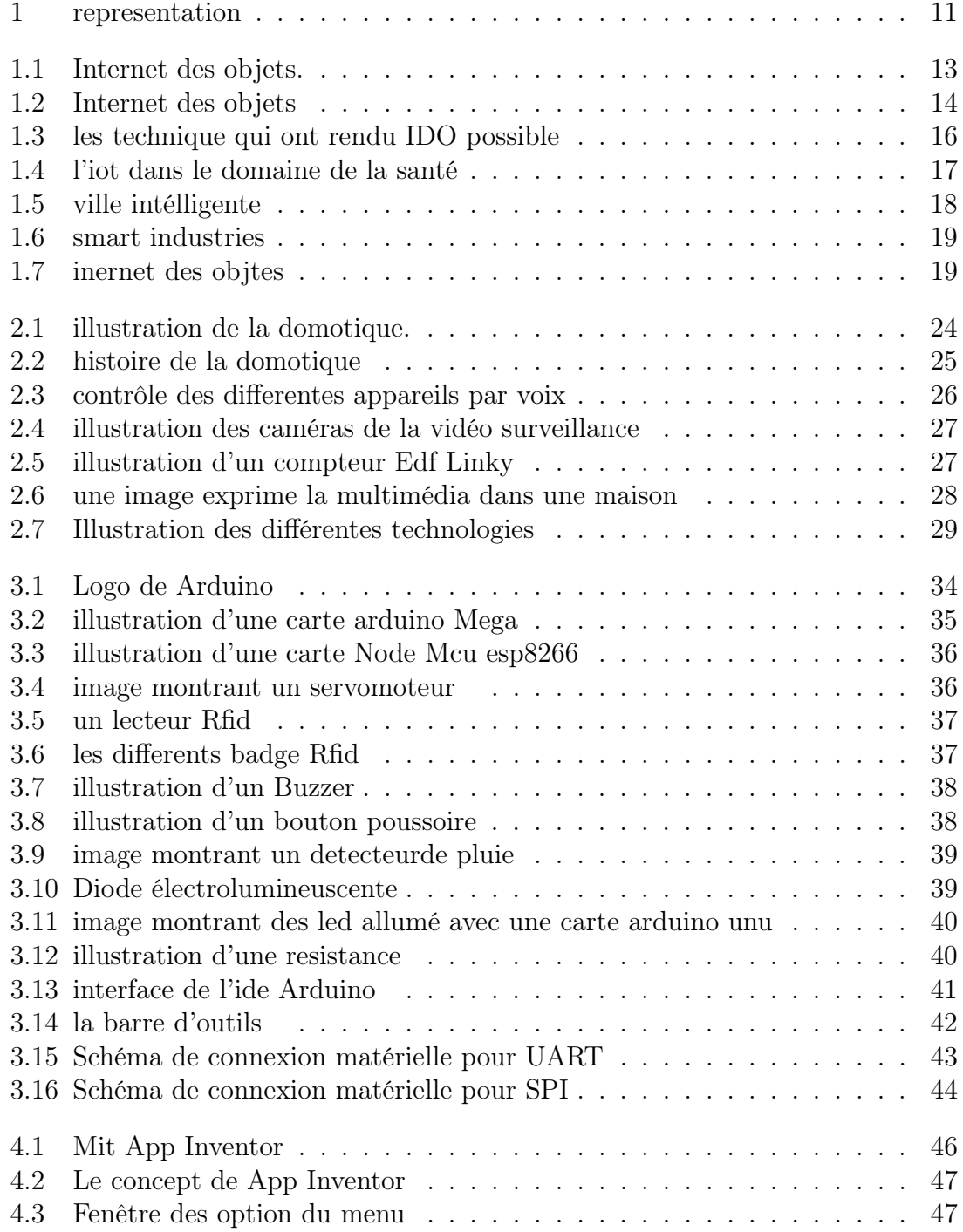

![](_page_9_Picture_134.jpeg)

### 0.1 Introduction Générale

A partir de la fin des années 1980, Internet a évolué de manière spectaculaire. La dernière étape est l'utilisation de ce réseau mondial pour la communication avec des objets ou entre objets, évolution nommée Internet des Objets (Ido est l'abreviation de Internet des objets ).

Ido peut s'appliquer à plusieurs domaines : les villes intelligentes , la santé, les transports, milieu du travail... Nous allons nous intéresser aux objets connectés dans l'habitation, plus communément appelée la domotique.

La domotique est l'ensemble des techniques utilisées dans l'habitation qui permet de centraliser le contrôle des différents systèmes de la maison. Le principe de la domotique est de faire en sorte qu'une maison devienne intelligente, indépendante, qu'elle réfléchisse par elle même. Tous ces principes sont permis grâce à l'Internet des Objets qui permet de connecter les apparails de la maison à un réseau et de les piloter à distance.[1]

C'est là qu'Ido a sa place. C'est un outil indispensable pour la domotique. La communication entre ces objets se fait via Ido sous toutes ses formes. De la même manière, les instruments utilisés pour contrôler ces objets sont variés, comme les ordinateurs, les tablettes ou les téléphones.

Grâce à cette intelligence, le monde devient plus autonome et inter-connecté. L'Internet des Objets permettra dans quelques années une vie plus simple où les objets connectés pourront s'adapter à leur environnement et être indépendants.

![](_page_10_Picture_6.jpeg)

Figure 1: representation

## Chapter 1

## Internet des objets

#### 1.1 introduction

L'Internet des objets est un concept informatique dans lequel les objets du quotidien sont connectés à Internet. Grâce à une connexion Internet sans fil, ces objets sont accessibles par les utilisateurs et les autres objets. Il peut également être utilisé pour effectuer différentes tâches.

Il est important de noter que l'Ido n'est pas une technologie unique mais un concept unifié qui intègre différents types de technologies informatiques.

Dans l'Internet des objets, les objets du quotidien peuvent faire partie de systèmes en ligne qui nous fournit différents services. Par exemple, les caméras de surveillance, les serrures et les capteurs installés dans une maison peuvent être connectés à un système de sécurité en ligne qui est accessible au propriétaire même s'il n'est pas chez lui.

### 1.2 Définition de l'internet des objets

L'internet des objets (Ido) décrit le réseau de terminaux physiques, les « objets », qui intègrent des capteurs, des softwares et d'autres technologies en vue de se connecter à d'autres terminaux et systèmes sur Internet et d'échanger des données avec eux. Ces terminaux peuvent aussi bien être de simples appareils domestiques que des outils industriels d'une grande complexité,l'ido inclut également le gigantesque réseau qui connecte les appareils, les personnes et même les animaux via le cloud.

L'Internet des Objets est une combinaison d'innovations technologiques récentes et de solutions déjà existantes, où les choses deviennent partie intégrante de l'Internet dont il faut cependant définir sa nature, ses fonctionnalités où tous les objets sont identifiés de manière unique et accessibles à travers le réseau, où leurs positions et statuts sont connus. Ils sont munis d'une identification électronique unique capable de lire et de transmettre via un protocole dans le réseau Internet.[2]

![](_page_12_Picture_0.jpeg)

Figure 1.1: Internet des objets.

### 1.3 concepet de base sur l'IOT

La plupart des appareils Ido sont dotés d'une sorte de capteur qui leur permet de surveiller diverses conditions. Les appareils IoT peuvent également communiquer entre eux ou partager des données, de la même manière que les ordinateurs et les smartphones peuvent envoyer et recevoir des informations sans intervention humaine.

Aujourd'hui, les entreprises rivalisent pour ajouter le plus de capteurs possible afin de connecter des appareils ménagers de toutes les sortes (des grille-pains aux porte-papiers hygiéniques en passant par les bouteilles de vin). Il est donc normal d'en voir de plus en plus sur les rayons des grands magasins ou lorsque vous faites vos achats en ligne.

En dehors des applications domestiques, la technologie avancée de l'Internet des objets déploie toute une vaste gamme d'applications commerciales et industrielles, auxquelles nous allons nous intéresser ultérieurement. Tout d'abord, pour bien comprendre l'Internet des objets, il faut en comprendre l'histoire.[3]

#### 1.4 Petit historique surl'IOT

L'histoire de l'Internet des objets commence en 1982 avec le tout premier appareil connecté : un distributeur automatique de boissons. Les capacités de cette machine intelligente lui permettaient de contrôler et rendre compte de son inventaire (ses inventeurs pouvaient vérifier en ligne si leur boisson préférée était en stock et même si elle était suffisamment fraîche). Le distributeur automatique intelligent n'a pas vraiment eu de succès, mais il a laissé entrevoir un avenir où les appareils connectés seraient utilisés à grande échelle dans le secteur industriel, et dotés de capteurs leur permettant de surveiller chaque aspect de la chaîne d'approvisionnement et des processus de livraison.

Ce n'est pourtant qu'en 1999 que le terme « Internet des objets » a été inventé par le pionnier de la technologie Kevin Ashton Cette même année paraît le livre When Things Start to Think (Quand les objets commencent à penser), de Neil Gershenfeld, professeur au MIT, qui explique le concept de l'Internet des objets et envisage son rôle futur, sans toutefois utiliser le terme. D'autres avancées technologiques nous ont propulsés vers le monde des objets connectés que nous connaissons aujourd'hui.

La RFID (radio-identification) est un système d'étiquetage qui permet de suivre et de catégoriser des articles ou des appareils. Traditionnellement, ce système était utilisé dans l'industrie de la logistique (via des puces) pour effectuer certaines tâches comme le suivi des conteneurs lors de leur expédition dans le monde entier ou le contrôle du passage des pièces dans une chaîne de production. Le suivi et le contrôle à grande échelle des appareils, des pièces ou des objets ont finalement jeté les bases de l'IoT. Ashton a d'ailleurs inventé le terme « Internet des objets » lorsqu'il travaillait dans le domaine de la RFID.

En combinant la RFID et les capacités Internet, la technologie machine-tomachine (M2M) permet aux machines de se connecter et de communiquer entre elles par l'intermédiaire d'un réseau, et de prendre des décisions sans que l'intervention humaine soit nécessaire.

Diverses autres technologies sans fil, associées à la généralisation de l'Internet à haut débit et à des coûts de fabrication toujours moins chers, ont facilité le déploiement de l'Internet des objets.

En 2008, l'Internet des objets avait considérablement progressé. C'est alors que Cisco signalait qu'il y avait plus d'objets que de personnes connectées à Internet.

Malgré leurs débuts modestes, les technologies connectées sont bien parties pour révolutionner la société d'une manière que nous ne sommes même pas capables d'imaginer.[4]

![](_page_13_Figure_6.jpeg)

Figure 1.2: Internet des objets

### 1.5 Les composant de l'internet des objets :

Comme on a dit précédemment l'internet des objets permet la connectivité des différents objets via un réseau pour fonctionner efficacement et à distance, pour faire cette connectivité on a besoin de :

- Objet physique : c'est un objet permet de transcender des nouveaux services en lui fournissant des capteurs.
- Capteurs : ils sont installés sur l'objets connecté pour capter toutes les informations nécessaires sur cet objet. Les capteurs connus sont : Capteurs de température et thermostats, Capteurs de pression, Humidité / niveau d'humidité, Détecteurs d'intensité lumineuse.
- Plateforme : elle est considérée comme un type d'inter-logiciel utilisé pour connecter les composants IoT (objets, personnes, services, etc.) à l'environnement l'IoT. Elle fournit de nombreuses fonctions : Accès aux appareils, Assurer une installation / un comportement correct de l'appareil, Analyse des donnée et Connexion interopérable avec le réseau local, le cloud ou d'autres périphériques.
- Réseaux : les composants IoT relie entre eux et avec le serveur par un réseau.
- - Prestations de service : peuvent être utilisés pour traiter les Big Data et les transformer en informations précieuses, construire et exécuter des applications innovantes et optimiser les processus métier en intégrant les données de l'appareil. [5]

### 1.6 fonctionnement de L'internet des objets

Un système Ido comprend des capteurs/dispositifs qui communiquent avec le cloud via une certaine forme de connectivité. Une fois que les données atteignent le cloud, le logiciel les traite et décide d'effectuer une action, telle que le réglage des capteurs/dispositifs, sans l'intervention humaine.

Un système IdO est composé de quatre éléments différents:

- Capteurs/Appareils: Sert a collectenter des données à partir de leur environnement. Un appareil peut comtenir plusieurs capteurs : par exemple, un smartphone contient un GPS, un appareil photo, un accéléromètre, etc.
- Connectivité: Une fois que la collecte ded données est effectué, l'appareil doit les envoyer dans le cloud. Il le fait de différentes manières : Wi-Fi, Bluetooth, satellite, réseaux étendus à faible puissance (LPWAN) ou connexion directe à Internet via Ethernet. L'option de connectivité spécifique dépendra de l'application IoT.
- Traitement des données: Une fois que les données ont atteint le Cloud, le logiciel les traite et peut décider d'effectuer une action. Il peut s'agir d'envoyer

une alerte ou de régler automatiquement les capteurs ou l'appareil sans intervention de l'utilisateur. Cependant, l'utilisateur doit parfois intervenir, et c'est là que l'interface utilisateur entre en jeu.

• Interface utilisateur: Si l'utilisateur a besoin d'intervenir ou s'il veut vérifier le système, une interface utilisateur lui permet de le faire. Toute action effectuée par l'utilisateur est renvoyée en sens inverse par le système. De l'interface utilisateur au cloud et retour aux capteurs/appareils pour effectuer la modification demandée. Les protocoles précis de connectivité, de mise en réseau et de communication utilisés par les appareils connectés au Web varient avec chaque application IoT. De plus en plus, l'IoT utilise l'intelligence artificielle (IA) et l'apprentissage automatique pour faciliter et accélérer les processus de collecte de données.

![](_page_15_Figure_2.jpeg)

Figure 1.3: les technique qui ont rendu IDO possible

### 1.7 domaine d'application

Plusieurs domaines d'application sont touchés par l'IoT, Parmi ces principaux domaines nous citons: le domaine du sécurité, le domaine du transport, l'environnement et l'infrastructure et les services publics. . . .etc On citera dans ce qui suit quelques exemples d'applications de l'Ido :

#### 1.7.1 Domaine de la santé

Le secteur de la santé a connu un très grand nombre d'applications permettant à un patient et à son docteur de recevoir des informations, parfois même en temps réels, qu'il aurait été impossible de connaître avant l'apparition d'IoT. Par exemple:

• Porteuse Digital Health: qui est le premier médicament connecté sur le marché grâce à un capteur directement intégré dans l'être humain qui permet le suivi des patients à distance.

Il existe Plusieurs autres dispositifs sont disponibles, fixé autour du poignet et permettent également de suivre l'activité physique quotidienne du patient, mesurer le taux de sucre, compter le nombre de pas, les kms parcourus, le nombre de calories brûlées. . . ,lee dispositif lui envoie une alerte dans les cas anormaux

- Réfrigérateurs médicaux : par la mise en place des capteurs dans les réfrigérateurs pour contrôler des conditions à l'intérieur des congélateurs stockant des vaccins, médicaments et éléments organiques.
- Détection Automne : pour Assister les personnes âgées ou handicapées vivant indépendants. Par un petit appareil qui détecterait les signes vitaux et enverrait une alerte à un professionnel de la santé lorsqu'un certain seuil est atteint ou encore, si la personne qui le porte est tombée et ne parvient pas à se relever.

![](_page_16_Picture_4.jpeg)

Figure 1.4: l'iot dans le domaine de la santé

#### 1.7.2 Ville intélligente

La technologie joue un rôle majeur dans la construction de villes intelligentes, où considéré une ville intelligente est un plan de développement urbain économiquement durable qui offre un niveau de vie élevé à ses habitants à travers [6] :

- Smart Parking : par suivi en temps réel de la disponibilité des places de stationnement dans la ville permettant aux résidents d'identifier et de réserver les espaces disponibles les plus proches.
- Un éclairage intelligent : qui s'adapte aux conditions météorologiques de l'éclairage public.
- Transport : par des smart roads qui envoie des messages d'alerte et des détournements en fonction des conditions climatiques et des événements inattendus comme les accidents ou les embouteillages.

![](_page_17_Picture_0.jpeg)

Figure 1.5: ville intélligente

#### 1.7.3 industries intélligent:

Le concept d'industrie intélligentes a pour objectif est la mise en place d'usines dites « intelligentes » ou « smart factory » capables d'une plus grande adaptabilité dans la production et d'une allocation plus efficace des ressources, ouvrant ainsi la voie à une nouvelle révolution industrielle.. La technologie smart industries est conçue à partir d'un système ouvert, connecté et flexible. En intégrant les atouts physiques, opérationnels et humains dans tout le système, elle permet aux usines de mieux gérer l'ensemble de la production grâce à un équipement, des opérations et des infrastructures interconnectés, ainsi que d'émettre des prévisions et d'ajuster en temps réel les changements. Le résultat se traduit par une efficacité de production accrue et une diminution des temps morts. Il aide les fabricants à prendre en charge les aspects suivants :

- La collecte de données : collecte et stocke de façon sécurisée les données à partir des équipements, processus et collaborateurs.
- La visualisation et le contrôle : affichage des données opérationnelles en temps réel dans une interface personnalisable, ce qui permet d'accroître la sensibilisation et de rendre plus efficace le contrôle local et à distance des processus.
- Les analyses et les rapports : utilisation des algorithmes avancés, lie les données en temps réel aux applications d'apprentissage machine et applique l'intelligence et la mise en réseau distribuées, afin d'effectuer des calculs et de fournir des prévisions et des estimations.

![](_page_18_Picture_0.jpeg)

Figure 1.6: smart industries

### 1.7.4 Agriculture intélligente

L'agriculture intelligente a pour objet de renforcer la capacité des systèmes agricoles, de contribuer à la sécurité alimentaire en intégrant le besoin d'adaptation et le potentiel d'atténuation dans les stratégies de développement de l'agriculture durable

. Cet objectif a été atteint par l'utilisation des nouvelles technologies, telles que l'imagerie satellitaire et l'informatique, les systèmes de positionnement par satellite comme GPS, aussi par l'utilisation des capteurs qui vont s'occuper de récolter les informations utiles sur l'état du sol, taux d'humidité, taux des sels minéraux, etc. et envoyer ces informations au fermier pour prendre les mesures nécessaires garantissant la bonne production.

![](_page_18_Picture_5.jpeg)

Figure 1.7: inernet des objtes

### 1.8 les acteus principaux de L'IOT:

• Constructeur de chipsets et modules : Ce sont eux qui produisent les capteurs et les transmetteurs électroniques qui, une fois assemblés, composeront les objets connectés.

- Constructeur d'objets connectés : est le plus connu : « l'objet connecté » en question Il s'agit de l'objet final constitué des capteurs et transmetteurs issus des Constructeurs de chipsets et modules. Il y a aussi une valeur ajouté importante qui peut être apportée à ce niveau, comme l'ajout d'une « intelligence embarquée ». comme il se peut aussi que L'objet disposera d'un système d'exploitation plus ou moins avancé qui permettra par exemple de gérer au mieux la collecte des données, les périodes de transmissions, la sécurité. . . . ce qui peut permettre à l'objet d'embarquer directement des composantes applicatives (client ou agent applicatif).
- Opérateur de réseaux : « la connectivité ». Il s'agit du réseau (ADSL, 3G, 4G, LPWAN) qui va permettre de relier l'objet pour qu'il puisse échanger ses nformations, et de transmettre les données qu'il produit ou mesure au destinataire final.
- Fournisseur de plateforme : Ces plateformes ont pour rôle de stocker les données émises par les objets et de les traiter afin de les rendre exploitables par les applications métiers du client final exemple de plateforme (bluemix, AWS).
- Développeur d'application : l'application utilise les données récupéré par les objets connectés.et traduit les données en informations exploitables directement (mesure de température,. . . ). Il s'agit aussi des applications qui pourront mettre en valeur les données, Il reste possible d'héberger ces applications dans le Cloud de manière couplée avec la plateforme IoT. les fournisseurs de plateformes IoT proposent déjà des applications pour traiter des besoins « standards » de certains secteurs.[6]

#### 1.9 Avantage et Inconvenient

#### • Les avantages de L'IOT:

Les objets connectés offrent, sans conteste, de nombreux avantages aux utilisateurs. Notamment, dans certains domaines comme la santé, les objets connectés vont faire des économies aux patients,ces derniers évitent certains déplacements vers les établissements de santé, en se servant des objets connectés pour transmettre des éléments permettant de diagnostiquer leurs états. Dans le domaine de la domotique, les objets connectés améliorent considérablement la sécurisation et le contrôle des habitats, tout on restant sur son canapé la personne peut faire plein d'action (Controller la température de sa chaudière et sa climatisation , ,allumer ou éteindre les lampes non utilisées,) et en multipliant les détecteurs d'anomalie dans un domaine, et en automatisant l'envoi d'alerte vers les autorités, en cas d'intrusion.

#### • Les inconvénient de l'IOT:

Chaque technologie doit aussi composer avec certains inconvénients ou nouveaux défis qu'il est important de connaître. Pour l'IoT, le principal sujet tourne autour des enjeux liés à la sécurité des données et aux enjeux des cyberattaques. En effet,

à partir du moment où un équipement est connecté, il peut être la source d'une attaque par des pirates informatiques.

Il est donc essentiel de mettre en place des protocoles de sécurité très stricts pour éviter qu'un individu malveillant n'accède à des données hautement sensibles sur le fonctionnement de votre site industriel. Sécurité, sauvegarde, audit et contrôle régulier constituent alors votre meilleur rempart.[7]

#### 1.10 La sécurité de l'IOT

Plus ouvert et étendu que le traditionnel machine-to-machine (M2M), l'Internet des Objets utilise différents types de réseaux, dont Internet. Dès lors, le système peut devenir plus visible et donc vulnérable.

La sécurité IoT consiste à protéger les appareils connectés à Internet, qui sont de plus en plus présents dans les maisons intelligentes. Sans une bonne sécurité IoT, les produits IoT (par exemple les réfrigérateurs, les thermostats et les smart TV) peuvent offrir aux pirates une voie d'accès facile à votre réseau domestique.

Les protocoles de sécurité IoT intégrés sont pour la plupart très faibles et il suffit qu'un seul des appareils du réseau soit compromis pour pouvoir attaquer tous les autres appareils de ce réseau. Donc en plus de choisir des mots de passe forts et d'appliquer d'autres bonnes pratiques, il est nécessaire de protéger vos gadgets intelligents à l'aide d'outils de sécurité afin de bénéficier d'un bon niveau de sécurité IoT.

Une ICG (Infrastructure à Clés Publiques) ou Bien PKI est une infrastructure fiable qui sécurise les connexions entre les serveurs, les machines et les appareils depuis plusieurs années.

Le rôle d'une ICG dans la sécurisation de l'Internet des objets :

• Authentification : L'authentification est une procédure, par laquelle le système certifie l'identité d'une personne , d'un appareil...

Comme l'authentification des appareils aux services du Cloud, l'authentification des utilisateurs aux appareils et des objets aux objets, les infrastructures ICG sont utilisés depuis quelque année pour authentifier les machines et les serveurs.

Le but de cette procédure étant d'autoriser l'accés à certaines ressources sécurisées. Il va comparer les informations des utilisateurs autorisés stockées dans une base de données (en local ou sur un serveur d'authentification) à celles fournies.

- Chiffrement : Dans l'Internet des objets, la confidentialité est d'une extrême importance et non facultative, elle doit être intégrée. Le cryptage des communications vers et depuis ces objets connectés est obligatoire. L'utilisation d'une PKI permet de mettre en place les mécanismes de base indispensables qui garantissent la confidentialité des communications en les cryptant.
- Intégrité des données : L'intégrité des données est la confirmation que les données qui ont été envoyées, reçues ou stockées sont complètes et n'ont pas été modifiées. un objet qui consulte une base de donné falsifiées peut

devenir un réel danger pour son environnement. Le fait que les appareils peuvent désormais agir et prendre des décisions seuls sans aucune intervention de l'utilisateur, est l'aspect transformateur de l'internet des objets.

### 1.11 Conclusion

Dans ce chapitre nous a avons également definie l'internet des objets,ces composantes,son fonctionnement et ses domaines d'application ainsi que ses acteurs principaux , citant les avantages et inconvénients de l'internet des objets, et à la fin nous avons décrit les trois concepts fondamentaux d'une infrastructure PKI pour la sécurité de l'iot : authentification, chiffrement et intégrité des données. Dans le chapitre suivant nous allons expliquer ce que c'est la domotique.

## Chapter 2

## La Domotique

#### 2.1 introduction

Aujourd'hui, la domotique est au cœur de l'habitat que ce soit en termes de confort, d'énergie ou de sécurité. Il est bien entendu indispensable qu'à son installation elle soit programmée par un expert, mais ensuite ce dispositif d'automatisation boosté fonctionne en toute autonomie. Avec la domotique, on ne voit plus la maison du même œil. Grâce à elle, on vit désormais dans un univers de rêve, délicieusement confortable, hautement sécurisé, très économique. Faisons le point.[9]

### 2.2 définition de la domotique

La domotique est l'ensemble des techniques de l'électronique, de physique du bâtiment, d'automatisme, de l'informatique et des télécommunications utilisées dans le bâtiment, plus ou moins « interopérables » et permettant de centraliser le contrôle des différents systèmes et sous-systèmes de la maison et de l'entreprise (chauffage, volets roulants, porte de garage, portail d'entrée, prise électrique, etc.)

La domotique vise à apporter des solutions techniques pour répondre aux besoins de confort (gestion d'énergie, optimisation de l'éclairage et du chauffage), de sécurité (alarme) et de communication (commandes à distance, signaux visuels ou sonores, etc.) que l'on peut trouver dans les maisons, les hôtels, les lieux publics. . . etc.

A l'origine, la domotique avait donc pour but d'automatiser sa maison : ouverture et fermeture automatiques des volets, ouverture du portail électrique, gestion du chauffage, gestion de l'éclairage, etc. Ainsi avant l'ère des smartphones, il était par exemple possible d'activer son chauffage à distance en passant un coup de téléphone à sa maison, ou encore en lui envoyant un SMS. C'était tout à fait réalisable. Seulement une telle installation était relativement compliquée à mettre en place et elle était couteuse.

Cette époque a malheureusement laissé des traces, puisque pour beaucoup encore aujourd'hui, domotique rime avec cher et compliqué. Pourtant, ce domaine a énormément évolué et il existe de nombreuses solutions simples à mettre en place et tout à fait abordables pour le grand public.

![](_page_23_Picture_0.jpeg)

Figure 2.1: illustration de la domotique.

#### 2.3 historique de la domotique

Les premiers travaux de domotique sont apparus dans les années 70 avec les problématiques énergétiques dues aux crises pétrolières.

Ces crises marquent le début du développement de l'électronique pour les bâtiments. Au départ, la domotique contrôle seulement les prises, l'éclairage et les volets roulants grâce à une télécommande. Au fur et mesure, de nouveaux objets se mettent en réseau comme les thermostats et les alarmes. Mais c'est véritablement à partir de la fin du 20e siècle, que la domotique va se démocratiser.

Deux raisons expliquent ce développement : L'arrivée de l'ordinateur et des technologies de communication dans la maison au début des années 1990 ; notamment, le déploiement d'Internet qui permet aux ordinateurs de communiquer entre eux. Le coût de l'énergie qui augmente suite aux deux crises pétrolières survenues dans les années 70. Désormais, de nouvelles normes forcent les constructeurs privilégiés des bâtiments bien mieux isolés pour limiter leur utilisation chauffage.

La domotique intervient donc avec des appareils capables de communiquer entre eux pour surveiller et gérer cette énergie. Depuis les années 2000, avec le développement des technologies sans fil comme le wifi ou le Bluetooth, la miniaturisation des composants électroniques, l'avènement des appareils mobiles, l'invasion des écrans tactiles et des télévisions connectées, les ingénieurs peuvent désormais proposer au public des produits - objets connectés ou systèmes domotiques – bien plus puissants et simples d'utilisation.[11]

![](_page_24_Picture_0.jpeg)

Figure 2.2: histoire de la domotique

## 2.4 Les Piliers de la domotique

Cette nouvelle approche efficace est conçue pour des objectifs très varié présentant de vifs intérêts qui répondent aux attentes des populations et particulièrement aux besoins primordiaux des handicapés et offrant des opportunités pour les gens en difficultés

#### 2.4.1 Le confort:

Actuellement, les logements sont correctement équipés au niveau appareillages électriques ce qui offre un certain confort mais s'accompagne de multitudes contraintes car rien n'a été pensé pour connecter ces appareils. La domotique vous permet de transformer votre habitation en un outil intelligent, à votre service, qui évolue avec vous, le système simplifie les activités quotidiennes.

La centralisation des contrôles permet de gagner du temps, de connaître instantanément l'état de tous les systèmes de la maison (éclairages, températures,. . . etc.) et de les modifier à votre convenance.

• Contrôle par la voix : la domotique possède permet une technique qui est plus sofistiquer ets le contrôle des appreilles de l'habitas pa la voix humaines. L'habitat doit répondre aux requêtes d'un utilisateur concernant un ensemble d'actions pouvant être automatisées (contrôle des lumières, des volets, des dispositifs multimédia, etc.).

![](_page_25_Picture_0.jpeg)

Figure 2.3: contrôle des differentes appareils par voix

#### 2.4.2 La sécurité:

La domotique vise aussi un objectif de sécurisation des maisons. Vous pouvez en effet équiper vos logements de systèmes de sécurité performants grâce aux techniques de la domotique. Les systèmes de sécurité peuvent aussi être automatisés pour offrir une bonne protection aux personnes qui vivent dans la maison ainsi qu'à leurs biens. Elle est assurée par des capteurs telle que :

- Détection d'une présence ou d'une intrusion (détecteur de mouvement ou d'accès) ;
- Dissuasion (sirène) ;
- Surveillance de l'accès par des pièces du logement (caméras externes et internes) ;
- Transmission et visualisation des alarmes sur incident (envoi de mail).

#### Les Alarmes technique:

Le système domotique peut vous alerter en local ou à distance en cas d'anomalies des équipements suivants:

- Congélateur à l'arrêt ;
- Détection fuite de gaz ;
- Fuite d'eau ;
- Incendie;
- Fumée

#### Simulatio de présence en cas d'absence:

En programmant le système de sorte que les volets se baissent et se relèvent à des heures déterminées, ou pour que les lumières s'allument et s'éteignent, afin de donner l'impression que votre maison est occupée même si vous êtes partis en vacances.

#### Les vidéos surveillances:

Les caméras installées à l'extérieur et à l'intérieur de l'habitation permettent d'observer tout ce qui se passe dans et autour de la maison et suivre les anomalies en direct. Sur détection de présence, la vidéo est envoyée par mail au correspondant. La figure suivante montre des exemples sur les cameras de la vidéosurveillance :

![](_page_26_Picture_4.jpeg)

Figure 2.4: illustration des caméras de la vidéo surveillance

#### 2.4.3 L'energie:

Le système domotique permet en effet d'avoir une appréciation correcte des dépenses énergétiques de votre logement. Vous pouvez ainsi savoir quelle est la consommation des appareils qui nécessitent de l'énergie pour fonctionner.

La domotique vise ainsi à accorder au propriétaire, une liberté de gestion optimale de tout ce qui concerne sa maison, en complicité avec cette dernière. Tout ceci est notamment dans le seul but d'accorder au propriétaire une expérience agreable.

Ces informations de télé-relevés proviennent de capteurs spécifiques installés sur les circuits eau, gaz, électricité,. . . etc (éclairage et chauffage).

La figure suivante montre un exemple sur un compteur d'énergie :

![](_page_26_Picture_11.jpeg)

#### Traçabilité:

Les informations sont traitées par le système et transcrites sous forme de tableaux de bord pour le foyer. Ces suivis permettent par exemple :

- d'analyser les consommations
- Fixer des seuils
- Déclencher une alarme,. . . etc

#### 2.4.4 Multimédia:

Votre télévision et vos autres appareils multimédia sont le plus souvent placés à l'endroit où le constructeur a choisi de mettre le câble coaxial de l'antenne. De même, vos téléphones, s'ils ne sont pas sans fil, sont positionnés où le même constructeur a décidé de placer vos plaques murales RJ-11. C'est un ensemble de techniques et de produits qui permettent l'utilisation simultanée et interactive de plusieurs modes de représentation de l'information (internet, informatique, téléphone, sons, images, textes). La distribution du multimédia dans chaque pièce permet de :

- Accéder à internet en haut débit, depuis n'importe quel pièce dans la maison.
- Déplacer l'ordinateur ou la télévision à volonté.
- Relier une imprimante et un ordinateur situés dans deux pièces différentes de votre logement.
- Musique en réseau dans le logement,. . . etc.

![](_page_27_Picture_12.jpeg)

Figure 2.6: une image exprime la multimédia dans une maison

## 2.5 Structure d'un système domotique

Le système domotique regroupe l'ensemble des outils permettant d'actionner nos dispositifs électroniques. Alors il comprend de nombreux équipements tels que : - Unité de gestion. - Interfaces de pilotage. - Capteurs. - Actionneurs - Protocol de communication.

- Unité de gestion : L'unité de gestion joue le rôle d'une intelligence centralisé, elle pilote diverses unités de la maison qui peuvent fonctionne d'une manière autonome. Elle est composée de deux principaux éléments [13] : Unité centrale : C'est une carte de développement qui centralise tous les information et déclenche des actions comme : Arduino, Raspberry pi. Le logiciel domotique : tous les cartes de développement nécessitent un logiciel pour leur fonctionnement, c'est lui qui fait le traitement des informations afin d'obtenir le résultat voulu.
- Capteurs: Un capteur est un dispositif qui transforme l'état d'une grandeur physique observée en une grandeur utilisable, mesurable et interprétable. Ils ont pour objectif de recueillir des informations présentes dans l'environnement. Ils détectent des phénomènes physiques tels que : chaleur, lumière, son, pression, mouvement, position ou champ magnétique. Ces informations sont ensuite transmises à une unité centrale qui va définir le type d'action à effectuer.
- Actionneurs: Les actionneurs sont des dispositifs qui font des actions, en répondant à des commandes programmées, ces actions peuvent agir sur certains éléments (les portes, les volets . . . ).
- Interfaces de pilotage: C'est une interface qui permettant à l'utilisateur d'interagir, commander, contrôler ou superviser tous les dispositifs d'une maison à distance ou de proximité. Exemples : Smartphone, tablette, télécommande. . .
- Protocol de communication: Le protocole domotique est le langage utilisé pour établir la communication entre les différents appareils connectés. Pour pouvoir communiquer entre eux, deux appareils doivent donc avoir le même langage de communication, c'est-à-dire le même protocole. [12]

### 2.6 Les différentes Technologies de la domotique:

Généralement, une installation domotique peut être conçue sur quatre principaux types de technologie. Ces technologies sont employées pour la transmission d'informations entre les équipements d'un système d'automatisation ou de communication :

![](_page_28_Figure_7.jpeg)

Figure 2.7: Illustration des différentes technologies

#### 2.6.1 Technologies bus filaire

La technologie bus filaire veille à ce que tous les composants communiquent entre eux avec le même langage afin qu'ils puissent échanger les informations, les analyser et les traiter. L'information circule dans les deux sens: une unité d'entrée envoie des informations aux récepteurs de sortie chargés de faire effectuer une tâche précise à des équipements de l'installation électrique (éclairage, chauffage, alarme,. . . etc.). Ces derniers envoient ensuite des informations concernant leur état vers la ou les unités d'entrée. L'installation de ce dispositif est composée de deux réseaux :

#### 2.6.2 Technologie radiofréquence

Avec la technologie radio, la transmission d'informations s'effectue sans fil.Très populaire de par sa facilité de pose, c'est un système d'automatisation par ondes. Elle fonctionne au choix par ondes radio ou par infrarouge, selon les modules domotiques choisis.

Elle convient particulièrement aux travaux de rénovation légère étant donné qu'elle est souvent utilisée en complément d'une installation filaire traditionnelle. l'émetteur (une commande sans fil) peut ainsi piloter un récepteur (interrupteur, prise,. . . etc.).L'avantage de la radiofréquence est qu'elle permet de faire évoluer une installation électrique sans grands travaux.[14]

#### 2.6.3 Technologie infrarouge

En employant les rayons électromagnétiques permettant d'envoyer un message sur un récepteur situé à moins de 6 mètres sans obstacle. Cette solution n'est donc applicable qu'à l'intérieur de la maison comme par exemple pour la télévision, home cinéma, éclairage et récepteur mural couplé à un circuit bus [13].

#### 2.6.4 téchnologie courant porteur en ligne

La technologie du courant porteur en ligne permet le transfert et l'échange d'informations et de données en passant par le réseau électrique existant. L'installation est composée d'émetteurs et de récepteurs connectés au réseau électrique qui communiquent entre eux.

L'avantage d'installation de cette technologie est, qu'elle ne nécessite pas de travaux particuliers.[13]

#### 2.6.5 Système Chacon :

Ce système évolutif, axé sur la technologie d'ondes radio, offre l'avantage qu'un certain nombre émetteurs peuvent contrôler des récepteurs. Cela signifie concrètement, par exemple, que l'éclairage peut être contrôlé à partir d'une télécommande, d'un détecteur de mouvement, ou encore d'un interrupteur sans fil. Très facile à installer, le système Chacon offre un excellent rapport qualité / prix. Les nombreux modules disponibles facilitent grandement la gestion des appareils. Un système domotique peut aisément être complété grâce aux capacité évolutives de cette technologie.[13]

## 2.7 Les avantage et inconvénients de la domotique

#### 1. Les Avantages

- Le confort ménager : est un des principaux avantage de la domotique, il permet de programmer la maison comme l'utilisateur le souhaite.
- Sécurité : une maison domotisée est souvent mieux protégée contre les cambriolages. Le système envoie les informations en temps réel s'il détecte une intrusion.
- Gain de temps: La programmation à distance permet de gagner du temps et en s'éloignant de la routine habituelle.
- Economie d'argent : La domotique permet de faire diminuer jusqu'à 40 des factures d'énergie avec un système de réglage automatique qui dépend du temps et le moment de la journée.
- Solution écologique : La domotique réduit la consommation d'énergie et par conséquent les émissions de dioxyde de carbone.

#### 2. Les Inconvénients

- Frais d'équipement et d'installation onéreux : une installation partielle ou totale d'appareils et d'accessoires domotiques nécessite un investissement important.
- Système bloqué: le système peut se bloquer suite à des dommages au niveau du réseau central. Une rupture des câbles ou des fibres, provoque un plantage dans la plupart des systèmes. En outre, s'il existe plusieurs données à transmettre à travers le réseau, cela peut également ralentir les diverses programmations.
- Accès difficile: les connaissances en informatique est une nécessité, car les sites spécialisés dans le domaine sont difficiles d'accès pour les débutants. Les fabricants doivent simplifier les applications au maximum pour que chacun puisse profiter totalement des avantages de ce système.
- Risques de piratage: le fonctionnement de la domotique est uniquement via un réseau informatique, donc le risque du piratage augmente. En effet des individus malveillants peuvent exploiter les failles de votre système et les utiliser pour de mauvaises intentions.

### 2.8 Conclusion

Dans ce chapitre, nous avons commencé une petite introduction puis nous egalement définie ce qu'est la domotique. Un bref historique a également été ajouté pour mieux promouvoir et localiser cette interprétation. Ensuite nous avons pris soin de nous

étendre à travers les différents domaine d'intervention de la domotique et ses objectifs et ensuite nous avons cité les différentes technologies concernées.

## Chapter 3

## Les divers composante utilisés

#### 3.1 Introduction

L'un des avantages de la domotique est qu'elle est illimitée. Que vous ajoutiez des serrures intelligentes, installiez des ampoules intelligentes dans des lampes ou que vous ajoutiez un thermostat intelligent à votre maison, il est simple et facile de contrôler tous les produits de votre maison. La domotique est devenue une véritable spécialisation dans les métiers du bâtiment.

Pour modifier la configuration d'une maison intelligente pour créer quelque chose de vraiment unique, nous aurons besoin de l'aide d'Arduino.

Arduino est un circuit imprimé sur lequel se trouve un microprocesseur (calculateur) qui peut être programmé pour analyser et produire des signaux électriques, de manière à effectuer des tâches très diverses comme la charge de batteries, la domotique (le contrôle des appareils domestique (éclairage, chauffage...), le pilotage d'un robot, etc. C'est une plateforme basée sur une interface entrée/sortie simple et sur un environnement de développement utilisant la technique du Processing/Wiring. Arduino peut être utilisé pour construire des objets interactifs indépendants (prototypage rapide), ou bien peut être connecté à un ordinateur pour communiquer avec ses logiciels (ex: Macromedia Flash, Processing, Max/MSP, Pure Data, SuperCollider).

Dans ce chapitre nous allons voir la partie materiel et logiciel qui nous permis de réaliser notre système . [14]

#### 3.2 Description de L'Arduino:

• Partie materiel: Un module Arduino est généralement construit autour d'un microcontrôleur Atmel AVR et de composants complémentaires qui facilitent la programmation et l'interfacage avec d'autres circuits. Chaque module possède au moins un régulateur linéaire 5V et un oscillateur à quartz 16 MHz (ou un résonnateur céramique dans certains modèles). Le microcontrôleur est préprogrammé avec un bootloader de façon à ce qu'un programmateur dédié ne soit pas nécessaire.

Les modules sont programmés au travers d'une connexion série RS-232, mais

les connexions permettant cette programmation diffèrent selon les modèles. Les premiers Arduino possédaient un port série, puis l'USB est apparu sur les modèles Diecimila, tandis que certains modules destinés à une utilisation portable se sont affranchis de l'interface de programmation, relocalisée sur un module USB-série dédié (sous forme de carte ou de câble).

L'Arduino utilise la plupart des entrées/sorties du microcontrolleur pour l'interfacage avec les autres circuits. Le modèle Diecimila par exemple, possède 14 entrées/sorties numériques, dont 6 peuvent produire des signaux PWM, et 6 entrées analogiques. Les connexions sont établies au travers de connecteurs femelle HE14 situés sur le dessus de la carte, les modules d'extension venant s'empiler sur l'Arduino. Plusieurs sortes d'extensions sont disponibles dans le commerce.[15]

• Partie logiciel Le logiciel de programmation des modules Arduino est une application Java multi-plateformes (fonctionnant sur tout système d'exploitation), servant d'éditeur de code et de compilateur, et qui peut transférer le firmware (et le programme) au travers de la liaison série (RS232, Bluetooth ou USB selon le module).

Le langage de programmation est une variante du  $C/C++$ , allégée et restreinte à l'utilisation de la carte, de ses entrées/sorties et des librairies associées. [15]

![](_page_33_Picture_4.jpeg)

Figure 3.1: Logo de Arduino

## 3.3 les composants arduino utilisés dans ce projet:

#### 3.3.1 Les cartes Arduino

C'est une carte électronique qui est un croisement entre un ordinateur très simplifié et un automate programmable. En clair, une carte prête à l'emploi et qui peut être programmée pour piloter tout ce que l'on souhaite.

#### 3.3.2 les composants d'une carte arduino:

La carte Arduino se compose de sept éléments principaux : le micro-contrôleur, le port d'alimentation de la carte et de téléversement, le port d'alimentation externe, les trois LED, les connectiques digitales, analogiques et "power".

- le micro-contrôleur : c'est le cerveau d'une carte Arduino. Une fois le code est compilé en langage machine, il sera stocké pour être exécuté.
- le port de téléversement : il servira à transmettre le code vers l'Arduino. Un câble de type USB A mâle/B mâle devra être utilisé. Ce port sert également d'alimentation en 5 V.
- le port d'alimentation  $(7 V 12 V)$ : opter pour une autre source d'énergie. L'Arduino abaissera la tension à 5 V.
- les trois LED : une est reliée au micro-contrôleur et les deux autres clignotent lors de la transmission/réception de données.
- les connectiques digitales, analogiques et "power" : les entrées/sorties digitales vont laisser passer le courant (position haute, 5 V) ou le stopper (position basse, 0 V). Pour l'analogique, vous pouvez "lire" la tension d'un connecteur. Enfin, les connectiques power sont principalement constituées de GND pour la masse, de 5 V et  $3.3$  V pour le  $+$  de votre circuit.

Il existe plusieurs types pour une utilisation adaptée à vos besoins. Les plus communes sont les cartes Uno, Nano, Duemilanove, Mega ,dans ce projet notre choix s'est porté sur la carte ArduinoMega car elle la plus puissante des carte Arduino, possedant plus caractéristique

• Carte Arduino Mega: La carte Arduino Mega 2560 comporte un microcontrôleur et est construite autour du puissant microprocesseur ATmega2560. Cette carte robuste résiste à presque tout

. Le microprocesseur ATmega2560 est le cerveau de la carte Arduino Mega. Grâce à ce microprocesseur la carte Arduino Mega est cadencée à 16 MHz et possède une mémoire flash de 256 Ko, une mémoire vive de 8 Ko et une mémoire EEPROM de 4 Ko. La puissance supérieure du processeur permet aussi à la carte Mega de disposer de 54 broches d'E/S numérique (dont 15 peuvent servir de sortie PMW) et de 16 broches analogiques.3 ports série ,Bus I2C et SPI Gestion des interruptions,Fiche USB B,Version: Rev 3,Dimensions: 107 x 53 x 15 mm

![](_page_34_Picture_8.jpeg)

Le graphique ci-dessous illustre la carte Mega

Figure 3.2: illustration d'une carte arduino Mega

[16]

• NodeMcu esp8266 NodeMCU est une plate-forme open source basée sur ESP8266 qui peut connecter des objets et permettre le transfert de données en utilisant le protocole Wi-Fi. L'ESP8266 a été créé en 2014 par une société chinoise (Espressif). Elle a été surtout utilisée au début pour ajouter des fonctionnalités WIFI à des projets Arduino via des commandes AT. Le module émetteur-récepteur sans fil ESP-26 ESP8266 série sans fil WIFI est un module autonome avec pile de protocole TCP / IP intégrée qui permet à tout microcontrôleur d'accéder à votre réseau WiFi. [17]

![](_page_35_Picture_2.jpeg)

Figure 3.3: illustration d'une carte Node Mcu esp8266

#### 3.3.3 Un ServoMoteur:

Un servomoteur est un type particulier de moteur. Sa fonction principale est d'assurer la production d'un mouvement afin de répondre à une commande extérieure. le servomoteur désigne à la fois un système commandé et un actionneur servant à déclencher une action. Il embarque l'électronique et la mécanique dans le même boîtier. Un servomoteur se compose d'un moteur à courant continu, d'un axe de rotation, d'un capteur de position de l'angle d'orientation de l'axe et d'une carte électronique. Celle-ci est utilisée pour contrôler la position de l'axe et le pilotage du moteur.

![](_page_35_Picture_6.jpeg)

Figure 3.4: image montrant un servomoteur

#### 3.3.4 Le Systéme RFID:

• principe de la RFID La RFID (Radio Frequency Identification) désigne une technologie d'identification et de suivi d'objets sans contact physique. En effet, le système est activé à l'aide d'un transfert d'énergie électromagnétique entre un support et un lecteur RFID.[8]

l'étiquette(badge) RFID et le lecteur RFID. On peut utiliser un système RFID pour ouvrir une porte. Par exemple, seule la personne avec la bonne information sur sa carte est autorisée à entrer. C'est un module simple avec un fonctionnement stable et fiable. [W11] Le système RFID repose sur deux éléments essentiels :

• lecteur RFID: Le lecteur, composé d'un module RFID et d'une antenne, interagit avec les tags présents dans son champ d'action. Lorsqu'ils sont mis en présence l'un de l'autre, la communication entre le tag et le lecteur peut être activée, de 1mm jusqu'à 50 mètres en fonction de la fréquence RFID utilisée.

![](_page_36_Picture_4.jpeg)

Figure 3.5: un lecteur Rfid

• Les Badges RFID: le badge RFID est composé d'une puce et d'une antenne,Le fonctionnement du badge RFID le lecteur RFID transmet des ondes magnétiques grâce à son antenne. Ensuite, le champ magnétique créé fournit l'énergie nécessaire à l'antenne intégrée au badge RFID. Une fois cette étape achevée, la puce RFID se voit activée et la transmission des informations débute.

il existe plusieur type de badg RFID :passive et semipassive

![](_page_36_Figure_8.jpeg)

Figure 3.6: les differents badge Rfid

#### 3.3.5 Buzzer

Le buzzer est un composant électronique capable de produire des sons. Il possède une lamelle capable de se déformer sous l'influence d'un courant électrique. En modifiant la fréquence d'alimentation (l'alternance de périodes où le buzzer est alimenté ou non), il est possible de jouer différentes notes..

![](_page_37_Picture_2.jpeg)

Figure 3.7: illustration d'un Buzzer

#### 3.3.6 bouton poussoir

Pour pouvoir revenir à sa position initiale après utilisation, le bouton poussoir est doté d'un mécanisme constitué d'un ressort de rappel. Lorsque vous appuyez dessus avec le doigt, le ressort permet au bouton de revenir à sa place.

![](_page_37_Picture_6.jpeg)

Figure 3.8: illustration d'un bouton poussoire

#### 3.3.7 Détecteur de pluie

Le capteur de pluie, aussi appelé détecteur de pluie, est un petit dispositif électronique ayant fait son apparition dans les véhicules motorisés durant les années 1990. Le capteur de pluie détecte les gouttes d'eau lorsque celles ci court-circuitent les pistes du circuits imprimés. Le capteur agit comme une résistance variable qui va changer d'état : 100k ohms lorsqu'il est mouillé et 2M ohms lorsqu'il est sec. Il dispose de 2 sorties, une sortie numérique 1 ou 0 ainsi que d'une sortie analogique 0 à 1023 .

![](_page_38_Picture_0.jpeg)

Figure 3.9: image montrant un detecteurde pluie

#### 3.3.8 Led

Une diode électroluminescente ou DEL (en anglais : Light-Emitting Diode, LED), est un composant opto-électronique capable d'émettre de la lumière lorsqu'il est parcouru par un courant électrique. La LED possède 2 broches : Le long : positive. Le petit : négative.

![](_page_38_Figure_4.jpeg)

Figure 3.10: Diode électrolumineuscente

![](_page_39_Picture_0.jpeg)

Figure 3.11: image montrant des led allumé avec une carte arduino unu

#### 3.3.9 Les resistances

Les résistances sont des composants électroniques qui ont une résistance électrique spécifique, qui ne change jamais. La résistance limite le flux d'électrons à travers un circuit.

Ce sont des composants passifs, c'est-à-dire qu'ils ne font que consommer de l'énergie (et ne peuvent pas la générer). Les résistances sont généralement ajoutées aux circuits où elles complètent des composants actifs comme les amplificateurs, les microcontrôleurs et autres circuits intégrés. Les résistances sont généralement utilisées pour limiter le courant, diviser les tensions et tirer les lignes d'entrée/sortie vers le haut.

![](_page_39_Picture_5.jpeg)

Figure 3.12: illustration d'une resistance

## 3.4 Description du logicile Arduino

IDE (Environnement de Développement Intégré) multi OS libre et gratuit .L'interface de l'IDE Arduino est plutôt simple, il offre une interface minimale et épurée pour développer un programme sur les cartes Arduino.

• Edition du programme:des croquis (sketch en Anglais).

- Compilation du programme. la console donne des information sur le déroulement de la compilation et affiche les messages d'erreur.
- De téléverser le programme dans la mémoire de l'Arduino, le téléversement (upload) se passe via le port USB de l'ordinateur un fois dans la mémoire de l'Arduino, le logiciel s'appelle un microgiciel. la console donne des information sur le déroulement de la compilation et affiche les messages d'erreur.

![](_page_40_Picture_2.jpeg)

Figure 3.13: interface de l'ide Arduino

- Bloc 1 :Le Menu contient les options de configuration du logiciel:
	- Fichier : Création, sauvegarde en spécifiant la destination.
	- Edition : couper, copier, coller, supprimer, sélectionner,. . . etc.
	- Croquis : regroupe les fichiers réalisés.
	- Outils : pour spécifier le type de la carte, le port série, formater, recharger et réparer l'encodage, graver la séquence d'initialisation, de la carte branchée sur l'ordinateur.
- Bloc 2:contient des bouton qui vont servir a programmer les carte Arduino:

![](_page_41_Picture_0.jpeg)

Figure 3.14: la barre d'outils

- Bouton 1:Verification du programme.
- Bouton 2:telerverser le programme dans les cartes arduino utilisé.
- Bouton 3: Creation d'un nouveau fichier.
- Bouton 4:L'ouverture d'un fichier.
- Bouton 5:L'enregistrement d'un fichier.
- Bouton 6:Le moniteur serie: il se nomme "moniteur série" car il utilise la communication dit "série" entre le "PC" et la carte Arduino qui sont connectés via leurs ports "USB". permet les tests de programmes. Il est utile pour avoir un retour de données et ainsi nous permet de déboguer les dysfonctionnements de nos programmes par des affichages séquencés des données utiles au traitement du bogue.
- Bloc 3:Cette parti contient le programe .
- Bloc 4:c'est la console elle sert a mentionner les erreur et aide a la correction de ces erreurs.

## 3.5 Les différents protocole de communication

#### 3.5.1 Protocole UART

Le premier protocole de communication que nous couvrirons est le récepteur/émetteur asynchrone universel (UART). UART est une forme de communication série car les données sont transmises sous forme de bits séquentiels . Le câblage impliqué dans la configuration de la communication UART est très simple : une ligne pour la transmission des données (TX) et une ligne pour la réception des données (RX).La ligne TX est utilisée pour envoyer les données à l'appareil, et la ligne RX est utilisée pour recevoir les données. Ensemble, les lignes TX et RX d'un appareil utilisant la communication série forment un port série à travers lequel la communication peut se produire.[18]

![](_page_42_Figure_0.jpeg)

Figure 3.15: Schéma de connexion matérielle pour UART

#### 3.5.2 Protocole SPI:

L'interface Série pour périphériques (SPI) est un protocole de communication série synchrone simple utilisé par les microcontrôleurs (tels que la carte Arduino) pour communiquer avec un ou plusieurs composants périphériques rapidement sur de courtes distances. Ce protocole peut aussi être utilisé pour des communications entre deux microcontrôleurs,

Avec une connexion SPI, il y a toujours un composant maître (habituellement un microcontrôleur) lequel commande le ou les composants périphériques. Typiquement, il y a 3 lignes communes à tous les composants et qui les relient entre eux :

- Ligne Maître entrant Esclave sortant : c'est la ligne utilisée pour envoyer des données depuis le(s) périphérique(s) vers le maître
- la ligne Maître sortant Esclave entrant c'est la ligne utilisée pour envoyer des données du maître vers le(s) périphérique(s)
- a ligne du signal d'horloge : cette ligne transmet les impulsions de signal d'horloge générées par le composant maître et qui synchronisent la transmission des données.

[18]

![](_page_43_Figure_0.jpeg)

Figure 3.16: Schéma de connexion matérielle pour SPI

### 3.6 Pourquoi Arduino:

On a choisi d'utiliser ce langage car il est fondé sur plusieurs caractéristiques, parmi lesquels on peut citer :

- Logiciel et matériel open source et extensible.
- Environnement de programmation clair et simple.
- Multiplateforme : tourne sous Windows, Macintosh et Linux.
- Nombreuses librairies disponibles avec diverses fonctions implémentées.

### 3.7 Conclusion

Dans ce chapitre nous avons expliqué ce qu'est Arduino côté matériel et logiciel, puis nous avons décrit les composants que nous avons utilisés pour mener à bien ce projet et à la fin nous avons également donné un aperçu sur la plate-forme Arduino avec toutes ces options.

## Chapter 4

## Description du projet

### 4.1 Introduction

Androïd est un système d'exploitation développé initialement pour les Smartphones. Il utilise un noyau Linux qui est un système d'exploitation libre pour PC et intègre tout utilitaire et périphérique nécessaires. Il est optimisé pour les outils Gmail. L'androïde est libre et gratuit par conséquent il a été rapidement adopté par les fabricants.

Nous avons choisi App Inventor qui est un logiciel visuel open source en ligne, pour sa facilité d'utilisation. Il s'agit d'un logiciel qui fonctionne avec des blocs à imbriquer comme un puzzle, ces derniers sont préprogrammés.

### 4.2 C'est quoi MIT App Iventor:

App Inventor permet de développer des applications pour les téléphones Android à l'aide d'un navigateur Web et d'un téléphone connecté ou d'un émulateur. Les serveurs App Inventor stockent le travail et aident à suivre les projets.

App Inventor est un OS créé par Google, et concurrent de l'Ios d'Apple qui équipe l'iPad, iPodTouch et iPhone.

Plus précisement c'est un logiciel en ligne qui permet de créer des applications pour appareils Android à travers une interface purement visuelle (WYSIWYG pour « What You See Is What You Get ») et de configurer les actions de l'application par un système de blocs logiques.

L'outil est gratuit et permet de développer sa créativité et ses compétences en programmation.Ainsi,la realisation des application et avoir la possibilité de les installer sur son smartphone.[20]

![](_page_45_Picture_0.jpeg)

Figure 4.1: Mit App Inventor

## 4.3 Concept de App Inventor

La programmation se réalise en ligne, à l'aide du navigateur préféré de l'utilisateur, et sous l'environnement logiciel de son choix (Mac, Linux ou Windows). Seules contraintes : avoir un compte Gmail pour pouvoir y accéder, et un accès à internet évidemment. Les informations sont stockées sur des serveurs distants.

App inventor possede 3 fenêtres:

- Fenêtre 1: la création de l'interface homme machine : ce sera l'allure de votre application.
- Fenêtre 2: la programmation par elle-même : elle permettra, par l'assemblage de blocs de créer le comportement de l'application .
- Fenêtre 3: l'émulateur qui permettra de tester l'application. L'émulateur permet de remplacer un terminal réel pour vérifier le bon fonctionnement du programme. La connexion d'un terminal réel sous Android permettra ensuite d'y télécharger le programme pour un test réel. Ce terminal pourra aussi bien être un téléphone qu'une tablette, le comportement du programme sera identique.

![](_page_46_Picture_0.jpeg)

**Android Phone** 

Figure 4.2: Le concept de App Inventor

### 4.4 découvrir App Inventor

#### 4.4.1 Le bloc du Menu :

comme le montre la figure on voit bien qu'il exite plusieur options

![](_page_46_Picture_6.jpeg)

Figure 4.3: Fenêtre des option du menu

• Permet de visualiser les projets réalisés (My Projects), de réaliser un nouveau projet (New), d'importer un projet, de sauvegarder un projet..

![](_page_47_Picture_35.jpeg)

Figure 4.4: Option Project

• Permet de visualiser le résultat du projetsoit sur l'émulateur, soit sur le smartphone ou la tablette par l'intermédiaire du Wifi, soit par l'intermédiaire d'un câble USB

![](_page_47_Picture_36.jpeg)

Figure 4.5: Option Connect

• Permet de construire le QR code de l'application ou de sauvegarder l'application sur votre ordinateur.

![](_page_48_Picture_54.jpeg)

Figure 4.6: Option Build

• Permet deretrouver un certains nombres de ressources, d'aides, d'exemples... en anglais !

![](_page_48_Picture_55.jpeg)

Figure 4.7: Option Help

#### 4.4.2 La fenêtre de la création d'interface:

Mieux manipuler le Designer de l'environnement graphique de MIT App Inventor grâce à la technique du Glisser déposer. On peut la résumer ainsi : je place un élément sur mon interface (un bouton par exemple) puis je définis son comportement quand il est cliqué par l'utilisateur (évènement). Il n'est donc pas nécessaire de tester son état en permanence, c'est lui qui réagit quand se produit l'événement prévu par le programmeur. Encore faut-il prévoir cet événement et surtout le traitement à opérer quand il survient. Cette fenêtre est divisée en 4parties comme le montre la figure cidessous:

| myApp                                                                                           | Screen1 + | Add Screen     | Remove Screen                                                               |                            | <b>Blocks</b><br>Designer         |
|-------------------------------------------------------------------------------------------------|-----------|----------------|-----------------------------------------------------------------------------|----------------------------|-----------------------------------|
| Palette                                                                                         | Viewer    |                |                                                                             | <b>Components</b>          | <b>Properties</b>                 |
| <b>User Interface</b>                                                                           |           |                |                                                                             | $\boldsymbol{\Theta}$      | Screen1                           |
|                                                                                                 |           |                | Display hidden components in Viewer<br>Check to see Preview on Tablet size. | Screen1<br>$\Box$ titleLbl | AboutScreen                       |
| 同<br>Button<br>$\Omega$                                                                         |           |                | → 1 9:48                                                                    |                            | á.                                |
| $\circledcirc$<br>$\checkmark$<br>CheckBox                                                      |           | <b>Screen1</b> |                                                                             |                            | AccentColor                       |
| 寧<br><b>DatePicker</b><br>(2)                                                                   |           |                | myApp                                                                       |                            | Default                           |
| $\begin{array}{c} \hline \text{ } \\ \text{ } \\ \text{ } \end{array}$<br>$\sim$<br>Image       |           |                |                                                                             |                            | AlignHorizontal                   |
| $\mathbf A$<br>$\begin{array}{c} \hline \text{ } \\ \text{ } \\ \text{ } \end{array}$<br>Label  |           |                |                                                                             |                            | Left: 1 v<br>AlignVertical        |
| 目<br>$\circledR$<br>ListPicker                                                                  |           |                |                                                                             |                            | Top: 1.7                          |
| ≡<br>ListView<br>(2)                                                                            |           |                |                                                                             |                            | AppName                           |
| Notifier<br>$\begin{array}{c} \hline \text{ } \\ \text{ } \\ \text{ } \end{array}$<br>А         |           |                |                                                                             |                            | myApp                             |
| PasswordTextBox<br>$\circledR$<br>$\bullet$ $\bullet$                                           |           |                |                                                                             |                            | BackgroundColor<br>$\Box$ Default |
| (2)<br>Slider<br>m                                                                              |           |                |                                                                             |                            | BackgroundImage                   |
| $\begin{array}{c} \hline \text{ } \\ \text{ } \\ \text{ } \end{array}$<br>묩<br>Spinner          |           |                |                                                                             |                            | None                              |
| $\begin{array}{c} \hline \text{ } \\ \text{ } \\ \text{ } \end{array}$<br> I <br><b>TextBox</b> |           |                |                                                                             |                            | CloseScreenAnimation              |
| Ŵ<br>$\circledR$<br>TimePicker                                                                  |           |                |                                                                             |                            | Default *                         |
| $\begin{array}{c} \circ \\ \circ \end{array}$<br>Ð<br>WebViewer                                 |           |                |                                                                             |                            | Icon<br>None                      |
|                                                                                                 |           |                |                                                                             | Rename<br><b>Delete</b>    | OpenScreenAnimation               |
| Layout                                                                                          |           |                | $\Box$<br>Ū<br>$\bigoplus$                                                  | Media                      | Default *                         |
| Media                                                                                           |           |                |                                                                             | <b>Upload File</b>         | PrimaryColor<br>Default           |
| <b>Drawing and Animation</b>                                                                    |           |                |                                                                             |                            | PrimaryColorDark                  |
| Maps<br><b>Sensors</b>                                                                          |           |                |                                                                             |                            | Default<br>ScreenOrientation      |
| Social                                                                                          |           |                |                                                                             |                            | Unspecified +                     |
| <b>Storage</b>                                                                                  |           |                |                                                                             |                            | Scrollable<br>$\Box$              |

Figure 4.8: Fenêtre de l'interface graphique

- La palette:qui contient les composants pré-codés et préinstallés, ces derniers peuvent être visibles comme invisibles sur l'écran.
- l'interface:représente un smartphone dessus on aura la possibilité de voir à quoi ressemblera l'application, il regroupe les différents composants et écrans utilisés.
- Les composants:dans cette partie on retrouve les composants sélectionnés pour notre pplication dans la partie précédente.
- les Propriétés: permet la modification et personnalisation des composants. utilisés.

#### 4.4.3 Fenêtre de la programmation :

Les programmes sont construits en imbriquant des blocs (comme dans Scratch), ce qui permet aux programmeurs débutants de créer des applications fonctionnelles en peu de temps, sans qu'un long apprentissage préalable ne soit nécessaire.

![](_page_50_Picture_0.jpeg)

Figure 4.9: Fenêtre de programmation

## 4.5 Creation de l'application:

#### 4.5.1 Creation des screen:

• Screen 1 : Contient la premier etape d'utilisation de notre application qui est l'authentification ,nous avons configurer un nom d'utilisateur et un mot de passe pour pouvoir accéder à notre application.

Une fois que l'identification est effectué on clique sur connexion onse dirigé vers le Screen 2

| 18:14 0 0         | ad O |
|-------------------|------|
|                   |      |
|                   |      |
|                   |      |
|                   |      |
|                   |      |
|                   |      |
| Nom d'utilisateur |      |
| .                 |      |
| Connexion         |      |
|                   |      |
|                   |      |
|                   |      |
|                   |      |

Figure 4.10: L'interface d'identification

• Screen 2:Dans cette interface on y trouve les différentes options et fonctionnalitées de notre système que nous allons decrire et expliquer :

![](_page_51_Picture_0.jpeg)

Figure 4.11: L'interface d'options

• Screen3 :Eclairage apres avoir cliqué sur éclairage on sera dirigié vers cette interface qui contient les fonction d'éclairage de chaque pièce de la maison , en appuyant sur les ampoules allumées/éteintes dans l'interface graphique du smartphone.

| 18:24                  | <b>SIL</b> Refer |
|------------------------|------------------|
|                        |                  |
| salon                  |                  |
| cuisine                |                  |
| chambre                |                  |
| garage                 |                  |
| toutes les<br>lumières |                  |
|                        |                  |

Figure 4.12: contrôle de l'éclairage

• Screen4: L'option de l'ouverture automatique des portes de la maison ,on cliquant sur les flêches de haut permet l'ouverture des portes et celle de bas permet la fermeture des portes.

![](_page_52_Picture_0.jpeg)

Figure 4.13: Option d'ouverture automatique

• Screen 5:L'option des scénario il y à 4 boutons ,Deux Bouton permettent la fermeture ou l'ouverture de toutes les portes à la fois , et les deux autre boutons permttent l'allumage ou l'extinction de toutes les lumières de la lumière .Cette option est utilisé dans les cas du depart dela maison et le retour à la maison.

| 18:24 O | al 9 E           |
|---------|------------------|
|         |                  |
|         |                  |
|         |                  |
|         |                  |
| Départ  | $\overline{\Xi}$ |
| Arrivée | 団                |
|         |                  |
|         |                  |
|         |                  |

Figure 4.14: Option des scénario

• Screen 6:option de la commande vocale permet le contrôle de differents objets et appareils de la maison grâce à la voix de l'utilisateur.par exemple allumer les lumière il suffit juste de lancer la commande " Allumer les lumière ou allumer la lumière de tel pièce" la commance sera exécuter.

![](_page_53_Picture_0.jpeg)

Figure 4.15: la Commande vocale

• Screen 7:Fonction de configuration des badges , cette interface permet d'enregistrer un badge lui atribuant un nom et un numéro.

![](_page_53_Picture_37.jpeg)

Figure 4.16: Configuration des Bages

dans cette section nous avons utilisé une option pourla sécurité c'est une notification qu el'utilisateur va recevoir quans une porte a été ouverte par une persone utilisant un badge .

![](_page_54_Picture_0.jpeg)

Figure 4.17: reception de notification

## 4.6 Synchronisation de l'application Android avec la page web de commande

Nous avons utilisé une base de données appelé firebase qui est utilise Firebaserealtime commune entre la page web et l'application Android , pour que cette dernière puisse suivre le changement des états éfféctuer par l'utilisateur.Cette base de données permet la synchronisation des données en temps réel.

#### 4.6.1 c'est quoi Firebase:

Firebase est une plateforme de développement d'applications mobiles de Google dotée de puissantes fonctionnalités pour le développement, la manipulation et l'amélioration des applications.

Certaines des fonctionnalités les plus remarquables de la plate-forme Google Firebase incluent les bases de données, l'authentification, les messages push, l'analyse, le stockage de fichiers, etc.

Étant donné que les services sont hébergés dans le cloud, les développeurs peuvent évoluer à la demande sans aucun problème.[21]

| interpretation in                                                                               |                                     |
|-------------------------------------------------------------------------------------------------|-------------------------------------|
| 55                                                                                              |                                     |
| Firebase projects are<br>containers for your apps.<br>Equipe in a progett scholar features that | 45                                  |
|                                                                                                 | Newhereal Stateshood and Wrightland |

Figure 4.18: Firebase

### 4.7 Petit histoire sur le Firebase

Firebase est issue d'Envolve, une jeune entreprise créée en 2011 par Andrew Lee et James Tamplin.

Les développeurs s'appuyaient sur la plateforme pour la synchronisation des données des applications en temps réel. Lee et Tamplin ont décidé de différencier l'architecture en temps réel du système de chat, ce qui a conduit à la création de Firebase en 2011. La plateforme a été lancée publiquement en avril 2012.

Le premier produit lancé par Firebase a été la base de données en temps réel Firebase. Il s'agit d'une API pour la synchronisation des données d'application sur les appareils Android, web et iOS. Les développeurs d'applications peuvent compter sur la plateforme pour créer des applications collaboratives en temps réel.

Firebase Authentification et Firebase Hosting ont été lancés en 2014 par Firebase, Faire de l'entreprise un leader dans le domaine du backend mobile en tant que service (MbaaS)

Firebase est devenu une partie de Google en octobre 2014. Le géant de la technologie a ensuite acquis Divshot, une plateforme d'hébergement web qui a ensuite été fusionnée avec Firebase. [22]

![](_page_56_Figure_0.jpeg)

Figure 4.19: Evolution de firebase

#### 4.8 Le type de base de données utilisée dans firebase

Les deux options de base de données Firebase, Firestore et Firebase Realtime Database, offrent une structure NoSQL, et il n'est pas possible d'utiliser une base de données relationnelle.

Le NoSQL est un type de bases de données, dont la spécificité est d'être non relationnelles. Il est utilisé pour le Big Data et les applications web en temps réel. Pour prendre en charge les immenses volumes de données, les stocker et les analyser, il est impératif de s'en remettre à de nouvelles solutions.

Il est possible d'y stocker des données sous une forme non structurée, sans suivre de schéma fixe. Les jointures ne sont plus nécessaires, et le scaling est facilité. [23]

#### 4.9 Firebase Realtime:

La base de données Firebase Realtime est une base de données hébergée dans le cloud. Les données sont stockées au format JSON et synchronisées en temps réel avec chaque client connecté. Lors de la créeation des applications multiplateformes avec les plates-formes Apple, Android et les SDK JavaScript, tous les clients partagent une instance de base de données en temps réel et reçoivent automatiquement des mises à jour avec les données les plus récentes.

Il est possible de synchroniser sur tous les clients en temps réel et restent disponibles lorsque votre application est hors ligne.

![](_page_57_Figure_0.jpeg)

Figure 4.20: Firebase

- Au lieu des requêtes HTTP typiques, la base de données en temps réel Firebase utilise la synchronisation des données.
- Les applications Firebase restent réactives même lorsqu'elles sont hors ligne, car le SDK Firebase Realtime Database conserve vos données sur le disque.
- La base de données en temps réel Firebase est accessible directement à partir d'un appareil mobile ou d'un navigateur Web ; il n'y a pas besoin d'un serveur d'application.[24]

#### Conclusion

Dans ce mémoire,nous avons en premier lieur définie ce qu'est l'internet des objets et nous avons éxpliqué son concept principale qui est l'interconnexion entre l'internet différents objets,des lieux , des environnement physique.

Nous nous sommes focalisés sur un domaine particulier en l'occurrence la domotique. Afin de concrétiser notre projet nous avons, en second lieu, exposé tous les besoins et toutes les contraintes que nous avons rencontrés lors de l'étude. Après plusieures recherches nous nous sommes amenés à choisir la plateforme Arduino pour développer et réaliser ce projet.

Ce projet se présente sous deux aspects : l'aspect hardware qui consiste à concevoir un prototype d'une maison miniature, sur laquelle nous avons testé les organigrammes de commande, l'aspect software qui consiste à développer une application Android qui permet de contrôler les dispositifs domestiques à distance.

Nous avons choisi des composants sépcifique d'arduino ,pour les cartes Arduino ,nous avons choisi La carte Arduino Mega unité de commande pour relier les élément physique ,son fonctionnement est de traiter les données délivrées par les capteurs et commander les différents actionneurs utilisés. Nous avons utilisé la Carte arduino Node Mcu Esp8266 qui se connecte au système réseau internet à travers la connexion sans fil (WIFI) afin de relier ces deux parties hardware et software . Nous avons développé l'interface de commande Android sous la platforme MIT App Inventor. Nous avons préparé les icones et les labels des commandes pour permettre au système de superviser les résultats attendus programmés dans la carte Arduino.

Durant la réalisation de ce projet nous avions été confronté à plusieurs contraintes et problèmes.Cependant malgré toutes ces difficultés, les résultats obtenus à travers cette étude, permettent d'ouvrir la porte à d'autres études. Nous espérons que ce mémoire pourrait faire objet de référence aux personnes souhaitant développer et réaliser des projets de synthèse à base d'une carte Arduino.

## Annexe 1

![](_page_59_Picture_1.jpeg)

Figure 4.21

![](_page_60_Picture_0.jpeg)

Figure 4.22

![](_page_61_Picture_0.jpeg)

#### Figure 4.23

## Annexe 2 Programmation sur App Inventor

![](_page_61_Picture_3.jpeg)

Figure 4.24

![](_page_62_Picture_0.jpeg)

Figure 4.25

![](_page_62_Picture_2.jpeg)

Figure 4.26

| Ma_maison_1<br>Publish to Gallery<br>Screen4 *<br>Aiouter écran<br>Supprimer écran<br><b>Blocs</b><br>Interface<br><b>MARINE</b><br>□ Incorporé<br>faire (O) si<br>Curseur animé1 · Bélection · <b>E · BELL</b><br>$\Box$ Contrôle<br>alors   appeler   Tiny 081 = Stocker valeur                                                                                                    | amelilten98@gmail.com * | Reporter un problème Français * | Mes Projets View Trash Guide | Settings v Aide v | Construire * | Connecte * | Projets v | <b>MIT</b><br>APP INVENTOR |
|----------------------------------------------------------------------------------------------------|-------------------------|---------------------------------|------------------------------|-------------------|--------------|------------|-----------|----------------------------|
|                                                                                                    | Designer Blocs          |                                 |                              |                   |              |            |           |                            |
|                                                                                                    |                         |                                 |                              |                   |              |            |           |                            |
| tag<br>Zone_de_texte_NOM   Texte -<br>Valeur à stocker<br>$\Box$ Math<br>$\Box$<br>Curseur_animé1 · Bélection · E · 2 ·<br>$\blacksquare$ Texte<br>appeler Tiny 381 - Stocker valeur<br>alors<br>$\Box$ Listes<br>BADGE2<br>$t$ ag<br>Zone_de_texte_NOM   Texte +<br>Valeur à stocker<br><b>Dictionaries</b><br>$\overline{0}$ si<br><b>Couleurs</b><br>appeler Tiny 081 - Stocker valeur<br>alors<br>Variables<br>BADGES <sup>1</sup><br>tag<br>Valeur à stocker   Zone de texte NOM   Texte +<br><b>Procédures</b><br>$\boxed{0}$ si<br>$\blacksquare$<br>Curseur animé1 · Sélection · = · 1 · 4 ·<br>Screen4<br>appeler Tiny DB1 3 . Stocker valeur<br>alors<br><b>B</b> Arrangement_tableau1<br>Θ<br><b>BADGE4</b><br>tag<br>A Label1<br>Zone_de_texte_NOM } Texte +<br>Valeur à stocker<br>Curseur_animé1<br>$\Box$ si<br>Curseur_animé1 · Sélection · E · 1 · 5<br>△<br>$\triangle$<br>A Label <sub>2</sub><br>$\bullet$ <sub>0</sub><br>appeler Tiny 381 . Stocker valeur<br>$\triangle$ 0<br>alors<br><b>BADGES</b><br>$\bigtriangledown$<br>$\bigtriangledown$<br>$t$ ag<br>A Label5<br>Zone de texte NOM   Texte ·<br>Valeur à stocker   <br>Afficher les avertissements<br><b>Activer Windows</b><br><b>B</b> Arrangement_tableau2<br>Θ<br><b>Q</b> si<br>Curseur animé1 · Sélection · E · 1 · 6 ·<br>Accédez aux paramètres pour activer Windows. | ⊙<br>E<br>$\square$     |                                 | <b>BADGE1</b>                |                   |              |            |           | Logique                    |

Figure 4.27

![](_page_63_Picture_2.jpeg)

Figure 4.28

![](_page_64_Picture_0.jpeg)

Figure 4.29

#### **BIBLIOGRAPHIE**

[1] https://www.kaspersky.fr/resource-center/definitions/what-is-iot

[2] https://internetdesobjetsdomotiquedotcom.wordpress.com/2015/11/22/questque-linternet-des-objets/

[3] https://www.process-one.net/blog/quest-ce-que-linternet-des-objets-ido-iot/

[4] https://prochainephase.com/16-avantages-et-inconvenients-de-linternet-desobjets/

[5] https://iotjourney.orange.com/fr-FR/explorer/les-solutions-iot/securite-internetdes-objets

[6] https://www.redhat.com/fr/topics/internet-of-things/what-is-iot

[7] https://www.netapp.com/fr/data-storage/unstructured-data/internet-of-things-

iot/

[8] https://cyber.gc.ca/fr/orientation/securite-de-linternet-des-objets-ido-itsap00012

[10] http://bib.univ-oeb.dz:8080/jspui/bitstream/123456789/10710/1/M

[11] https://www.abavala.com/une-breve-histoire-de-la-domotique-infographie/

[12] https://domotique.ooreka.fr/comprendre/systeme-domotique

[13] https://www.mon-electricien.org/differents-types-de-technologies-de-domotique/

[14] A.ELHAMMOUMI et M.SLIMANI. «Conception et réalisation d'une maison domotique intelligente, My Smart Home ». Mémoire de Master. Maroc, Université Hassan 1er settat, 2016

[15] https://www.techno-science.net/glossaire-definition/Arduino.html

[16] Lechalupé. J, "cours d'initiation à Arduino", Université Paul Sabatier, Mai 2014.

[17]https://www.gotronic.fr/art-carte-arduino-mega-2560-12421.htm

[18]https://www.gotronic.fr/art-carte-arduino-mega-2560-12421.htm

[19] http://bts2m.free.fr/TP<sub>A</sub>rduino/01<sub>U</sub>ART.html

[20] http://projet.eu.org/pedago/sin/term/8-bus $sPI.pdf$ 

[21] https://info.blaisepascal.fr/langages/appinventor

[22] https://junto.fr/blog/firebase/

[23] https://blog.back4app.com/fr/histoires-a-succes-de-firebase

[25] https://www.oracle.com/fr/database/nosql/what-is-nosql/